<sup>Должность: Врио ректора ФГАО**ОЙЛ бела ризвития влёсктронно**го обучения и информационных</sup> *коммуникаций* **АВТОРИЗАЦИЯ В ИОС СГЭУ** Документ подписан простой электронной подписью Информация о владельце: ФИО: Кандрашина Елена Александровна<br>Должность: Врио ректора ФГАОУ ВО «А» университет» Дата подписания: 01.04.2024 09:24:13 Уникал<mark>ьный программны</mark>й ключ: b2fd765521f4c570b8c6e8e502a10b4f1de8ae0d

Чтобы начать непосредственную работу с электронной информационнообразовательной средой ФБГОУ ВО «СГЭУ» необходимо получить логин и пароль. Первокурсники получают пароль в своем деканате в начале учебного года. Если Вы перевелись в СГЭУ из другого вуза, или у Вас по какой-либо другой причине нет логина и пароля, обратитесь в службу технической поддержки по адресу электронной почты support@sseu.ru.

В письме необходимо указать номер студенческого билета, ФИО, уровень и направление, профиль обучения, форму обучения (очная или заочная), курс, а также правильный адрес электронной почты.

Для входа в систему зайдите на сайте <https://www.sseu.ru/> и нажмите в верхнем правом углу кнопку «Личный кабинет».

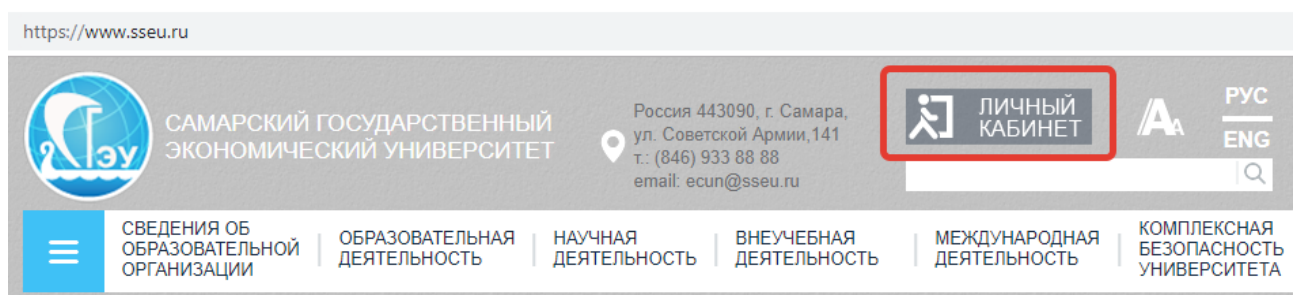

На появившейся странице в правом верхнем углу нажмите кнопку «вход».

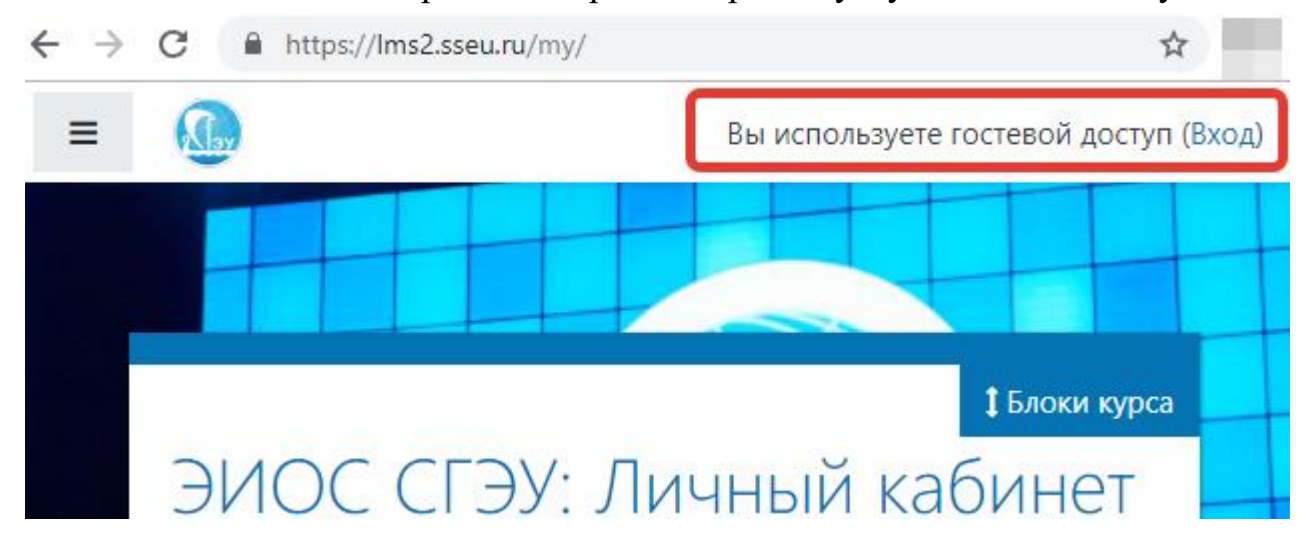

На появившейся странице введите логин и пароль. Обратите внимание, если Ваш пароль состоит из цифр и дефисов, дефисы также обязательно вводить.

После первого входа в систему рекомендуется поменять пароль. Для этого нажмите на треугольник рядом с Вашим именем в верхнем правом углу, в выпадающем меню выберете пункт «настройки».

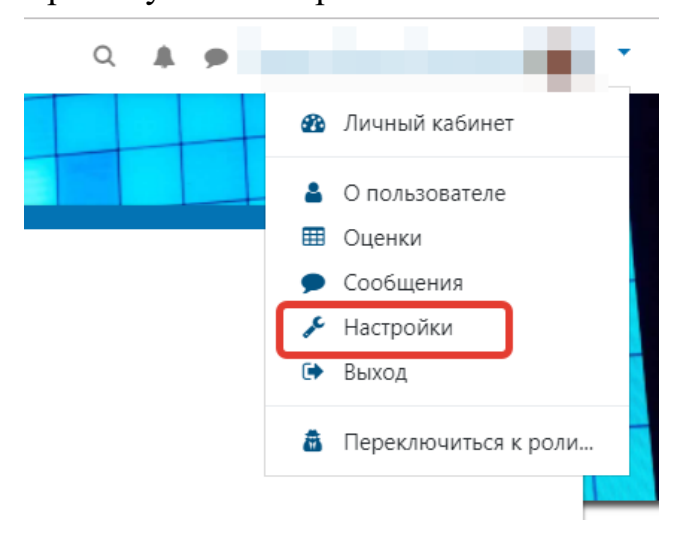

В разделе «учетная запись пользователя» выберите пункт «изменить пароль».

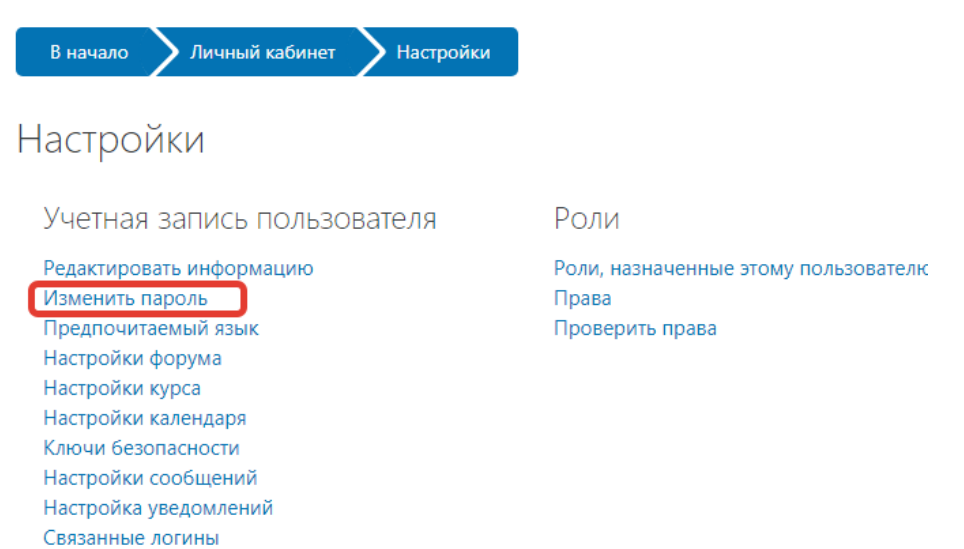

Также в личном кабинете Вы можете отредактировать другую информацию, загрузить изображение пользователя и т.д.

## **Что делать если Вы забыли пароль?**

Если Вы забыли логин или пароль, зайдите на сайт [https://lms2.sseu.ru,](https://lms2.sseu.ru/) нажмите кнопку «Вход» в правом верхнем углу и нажмите на соответствующий текст рядом с формой входа:

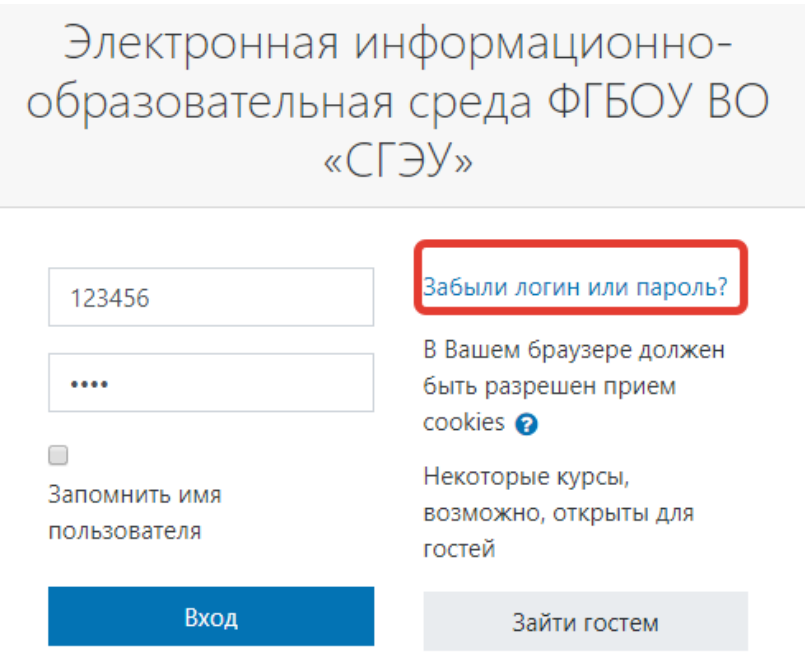

Для сброса пароля укажите в появившемся окне Ваш логин (по умолчанию логином является номер Вашей зачетной книжки) или адрес электронной почты. Если Ваша учетная запись есть в базе данных, на Ваш адрес электронной почты будет отправлено письмо, содержащее инструкции по восстановлению доступа. Обратите внимание, письмо могло попасть в папку «спам». Если пароль не пришёл, обратитесь в службу технической поддержки по адресу электронной почты support@sseu.ru.